# **Information Booklet cum Syllabus**

**Of**

**Web Designing**

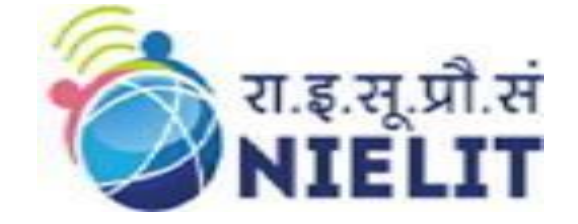

# **April 2023**

# **National Institute of Electronics and Information Technology**

An Autonomous Scientific Society under Ministry of Electronics and Information Technology, Government of India

NIELIT Gorakhpur Deoria Road Gorakhpur (U.P.) -273010

NIELIT Extension Centre Lucknow NIELIT Lucknow Sumit Complex, A-1/9, Vibhuti Khand, Gomti Nagar, Lucknow – 226010

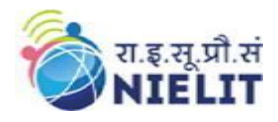

## **1. About Course**

This WEB Designing Training is an ideal course to learn business applications development, websites development, Server Side programming for static websites. It allows users to design and deploy their own websites.

## **2. NIELIT**

National Institute of Electronics and Information Technology, NIELIT, (Erstwhile DOEACC Society) is an autonomous scientific society of the Ministry of Electronics & Information Technology, Government of India. The Society is registered under the Societies Registration Act, 1860. NIELIT was set up to carry out Human Resource Development and related activities in the area of Information, Electronics & Communications Technology (IECT). NIELIT is engaged both in Formal & Non-Formal Education in the areas of IECT besides development of industry oriented quality education and training programmers in the state-of-the-art areas. NIELIT has endeavored to establish standards to be the country's premier institution for Examination and Certification in the field of IECT. It is also one of the National Examination Body, which accredits institutes/organizations for conducting courses in IT and Electronics in the nonformal sector.

# **3. Objective of Course**

This course introduces the learner to the fundamentals of web server, HTML, CSS, JavaScript, AngularJS and Database concept. It used to develop Static websites.

## **4. Job Roles of Course**

After successful completion of the qualification the candidates shall be employed in the industries for following occupations:

- Software Designer
- Web Programmer

# **5. Eligibility**

Any 10+2 student

## **6. Course Fees**

Rs 3000/- including GST

# **7. Total duration of the Course**

60 Hours (Theory: 24 Hrs. Practical/Tutorial: 36 Hrs.)

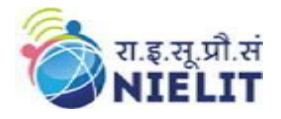

# **8. Course Details**

# **8.1.Course Outline and Objective of Each Unit**

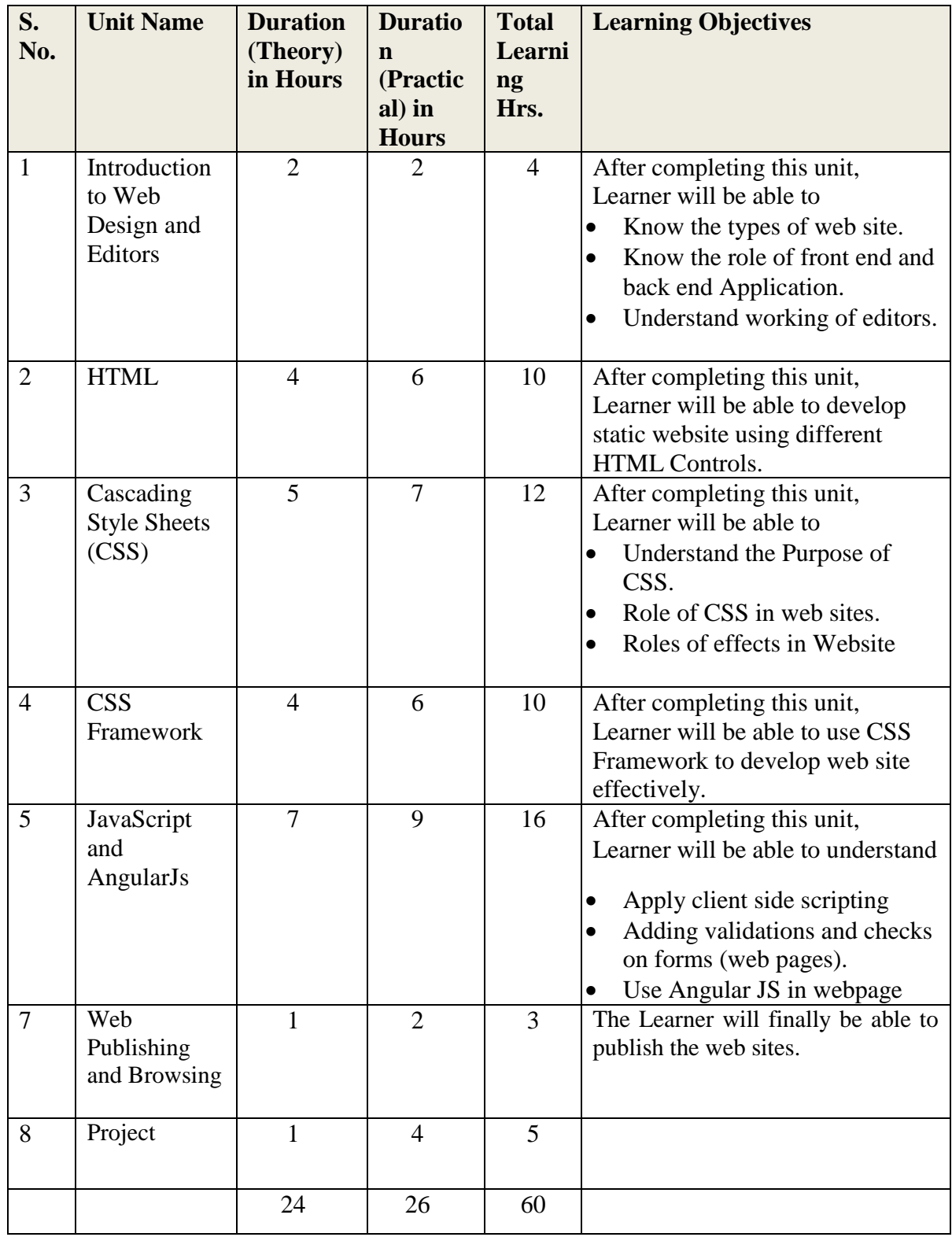

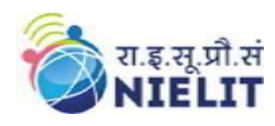

# **8.2.Detailed Syllabus**

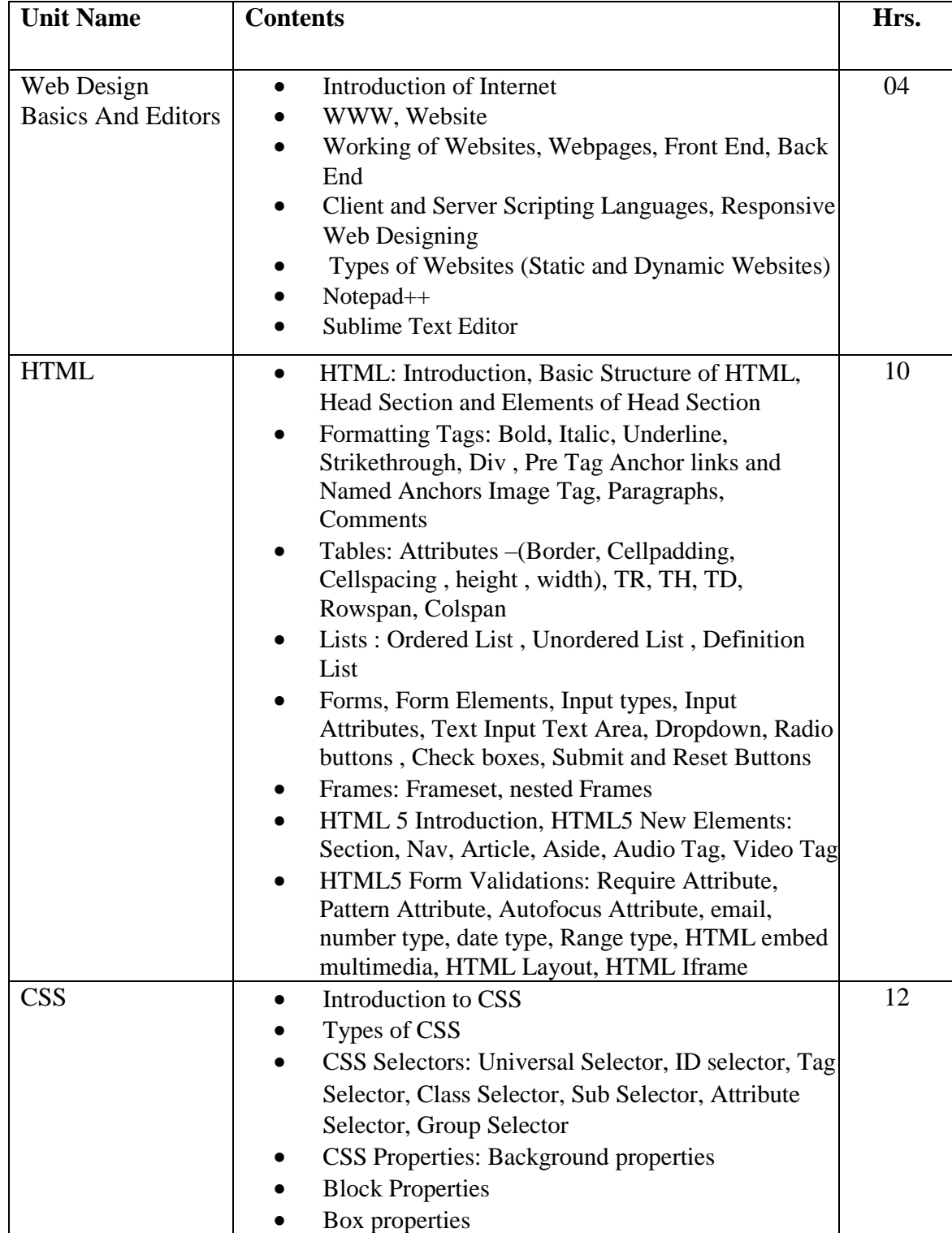

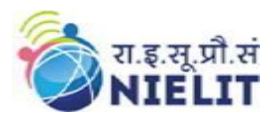

<u>List properties and the company of the company of the company of the company of the company of the company of the company of the company of the company of the company of the company of the company of the company of the co</u>

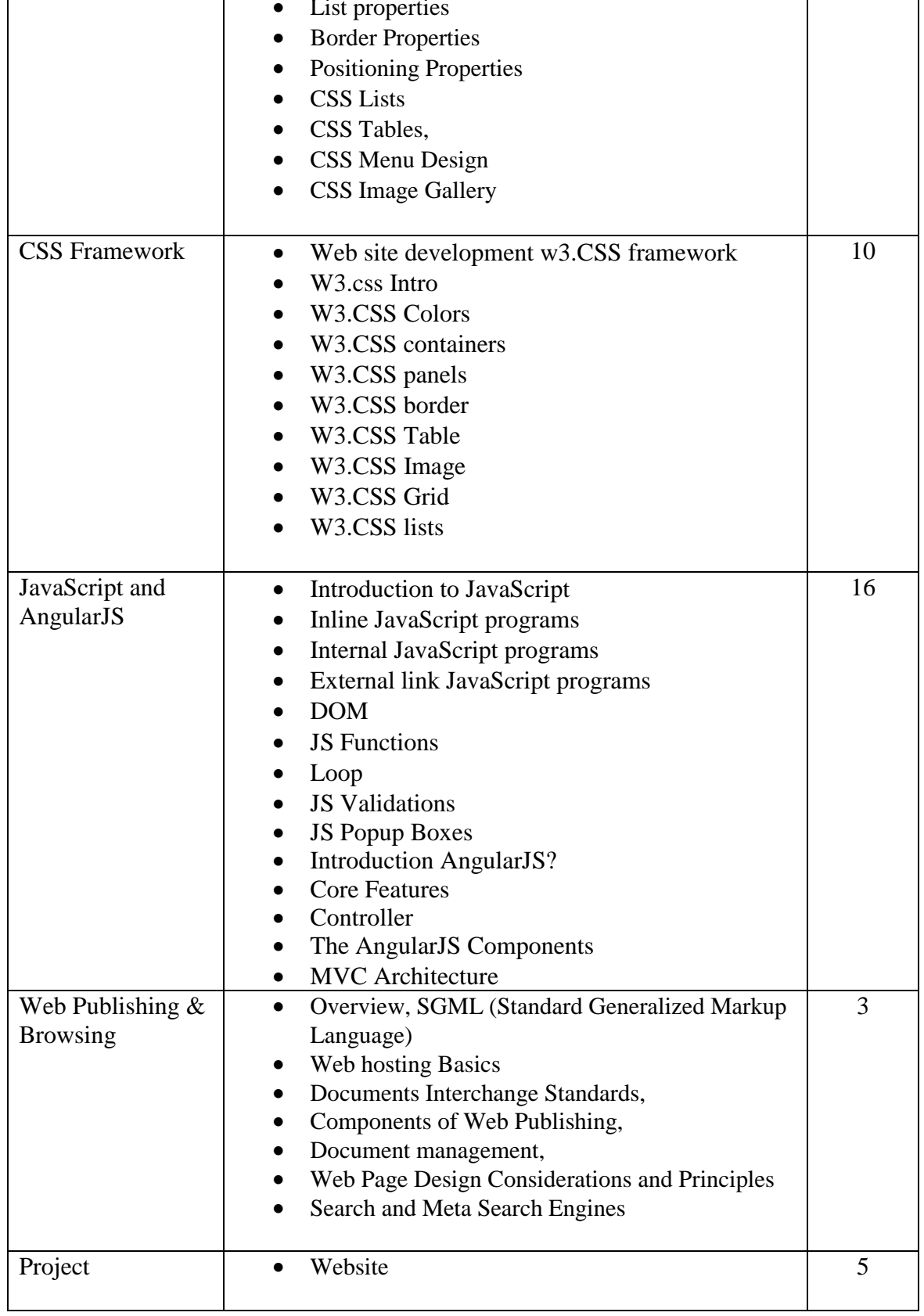

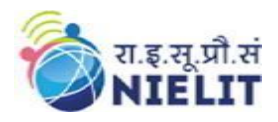

# **9. Reference Books/Study Material**

- 1. HTML5, Black Book, Kagent Learning Solution Inc, 2014
- 2. Mastering HTML, CSS &JavaScript Web Publishing by Lemay Laura, BPB publications
- 3. HTML & CSS: The Complete Reference by Thomas Powell
- 4. Web Design, McGraw –hill
- 5. Learning Angular JS by Brad Dayley, Pearson

# **10. Practical Assignments**

#### **Assignment 1**

Create an HTML file (e.g. first\_page.html) that specifies a page that contains a heading and two paragraphs of text. As the texts in the heading and paragraphs you can use any texts you like .

### **Assignment 2**

Write a HTML program to design a form which should allow to enter your personal data ( **Hint**: make use of text field, password field, e-mail, lists, radio buttons, checkboxes, submit button)

#### **Assignment 3**

Write html code to generate following output. 1.Coffee 2.Tea 3.Black Tea 4.Green Tea 5.Milk

### **Assignment 4**

Write HTML Code to demonstrate the use of Anchor Tag for the Following: -

- 1. Creating a web link that opens in a new window.
- 2. Creating a web link that opens in the same window.
- 3. C Reference within the same html document.
- 4. Reference to some image.
- 5. Making an image a hyperlink to display second image

#### **Assignment 5**

Create an html page with following specifications

Title should be about my City. Place your City name at the top of the page in large text and in blue color. Add names of landmarks in your city each in a different color, style and typeface. One of the landmark, your college name should be blinking. Add scrolling text with a message of your choice

### **Assignment 6**

Create an html page with 7 separate lines in different colors. State color of each line in its text.

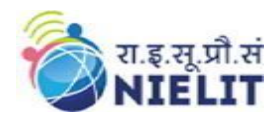

#### **Assignment 7**

Write a HTML code to generate following output

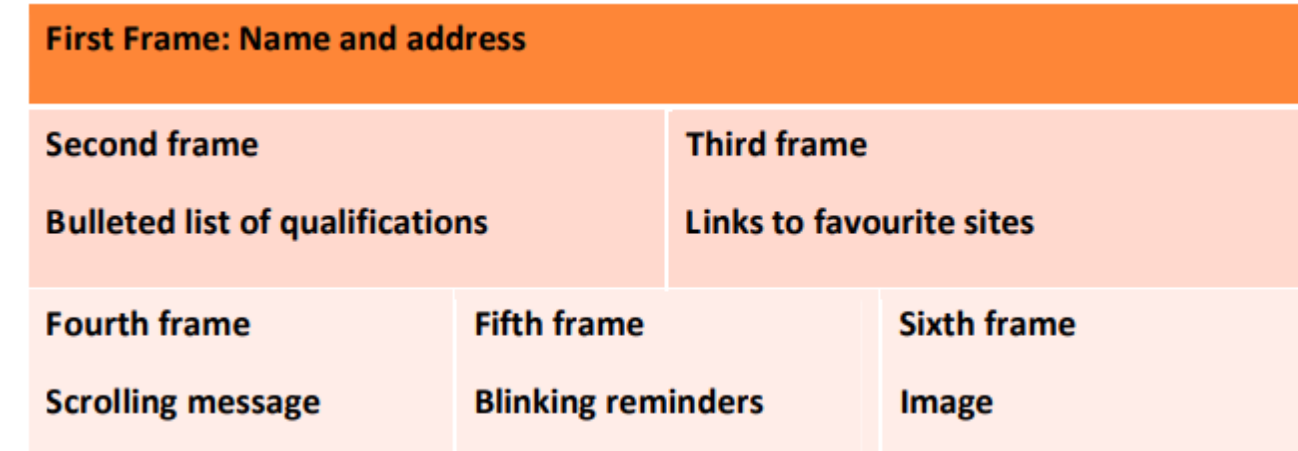

#### **Assignment 8**

Create a HTML Document with JavaScript code that has three Textboxes and a button.The details should be accepted using textboxes are principal, rate of interest, and duration in years. When user clicks the OK Button a message box appears showing the simple interest of principal amount.

#### **Assignment 9**

Write a HTML Script to insert a hyperlink. Create a hyperlink in html which when clicked links to www.google.com in a new window

#### **Assignment 10**

Create a sample form program that collects the first name, last name, email, user id, password and confirms password from the user. All the inputs are mandatory and email address entered should be in correct format. Also, the values entered in the password and confirm password textboxes should be the same. After validating using JavaScript, in output display proper error messages in red color just next to the textbox where there is an error.

## **11. Sample Questions**

- 1) Which of the following is not an error in JavaScript?
	- a) Missing of Bracket
	- b) Division by zero
	- c) Syntax error
	- d) Missing of semicolons

#### 2) Which is not a form of client-side storage?

- a) Web Databases
- b) FileSystem API
- c) Offline Web Applications
- d) Online Web Applications
- 3) Which of the following directives is used to start an angularJS application?
	- a) ng-repeat
	- b) ng-init

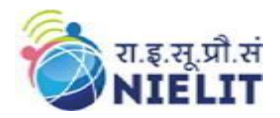

- c) ng-app d) ng-mode
- 4) AngularJS expressions bind AngularJS data to HTML like which of the following directive? a) ng-repeat
	- b) ng-bind
	- c) ng-app
	- d) ng-model
- 5) To use w3.css in your program \_\_\_\_\_\_\_\_\_\_\_\_ add stylesheet document in the web pages.
	- a) href="https://www.w3school.com/lib/css"
	- b) href="http://www.w3schools.com/lib/w3.css"
	- c) href="http"//www.w3school.com/……lib/w3.css"
	- d) href[=https://www.w3school.com/......lib/w3.css](https://www.w3school.com/......lib/w3.css)
- 6) which one of the following class to set background color performed by w3.css?
	- a) w3.color
	- b) w3-background-color
	- c) w3-bgcolor
	- d) w3color
- 7) which of the following class to set element of text color?
	- a) w3.text.color
	- b) w3.css-text-color
	- c) w3.text.color
	- d) w3-text-color
- 8) W3.CSS default font size is 20px.
	- a) True
	- b) False
- 9) Which of the following tag is used to embed css in html page?
	- a)  $<$ css $>$
	- b) <!DOCTYPE html>
	- $c$ ) <script>
	- d) <style>
- 10) Which of the following CSS selectors are used to specify a group of elements?
	- a) tag
	- b) id
	- c) class
	- d) both class and ta